Como fazer Volume 1

**2024**

**Cartilha**

Procedimentos para digitalização de documentos e processos administrativos

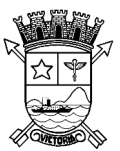

**PREFEITURA MUNICIPAL DE VITÓRIA Secretaria de Gestão e Planejamento Comissão Central de Avaliação de Documentos - CCAD** **LORENZO PASOLINI** 

Prefeito Municipal

#### **REGIS MATTOS TEIXEIRA**

Secretário Municipal de Gestão e Planejamento

#### **ANCKIMAR PRATISSOLI**

Subsecretário de Gestão Administrativa – SEGES

#### **LUCIANA ROCHA BARBOSA MOREIRA**

Gerente de Apoio Logístico e Transportes – SEGES

#### **SHIRLEY CONCEIÇÃO VITA** Coordenadora de Protocolo e Arquivo

**EWERTON SILVA NICOLAU** Edição e Diagramação

#### **COMISSÃO CENTRAL DE AVALIAÇÃO DE DOCUMENTOS - CCAD**

#### **LUCIANA ROCHA BARBOSA MOREIRA** (Coordenadora)

ADRIANA CREMASCO DANIELA DA SILVA BAHIENSE MOREIRA EWERTON SILVA NICOLAU IOLETI DE SOUZA ALEXANDRE MIRIAM APARECIDA IGNACIO DE ALMEIDA SHIRLEY CONCEIÇÃO VITA TÁRCIO LUIZ MARTINS CARVALHO

Documento desenvolvido com base no documento do Ministério da Economia.

#### Fonte:

BRASIL. Ministério da Economia. Secretaria Executiva. Secretaria de Gestão Corporativa. Diretoria de Administração e Logística. Procedimentos para digitalização de documentos e processos: cartilha. 1. ed. rev. Brasília: Diretoria de Administração e Logística/SGC, 2019. 35 p.

Impresso no Brasil/ Printed in Brazil

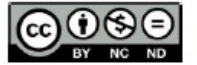

É livre a reprodução exclusivamente para fins não comerciais, desde que a fonte seja citada.

## Créditos

MINISTÉRIO DA FCONOMIA Secretaria Executiva Secretaria de Gestão Corporativa Diretoria de Administração e Logística Esplanada dos Ministérios, Bloco F, Anexo B, 4° andar CEP 70059-900 - Brasília - Distrito Federal - Brasil coged@planejamento.gov.br http://www.economia.gov.br/

# © 000 2019, DIRETORIA DE ADMINISTRAÇÃO E LOGÍSTICA (DAL)

Brasil, Ministério da Economia, Secretaria Executiva, Secretaria de Gestão Corporativa. Diretoria de Administração e Logística.

Procedimentos para digitalização de documentos e processos: cartilha. 1. ed. rev. Brasília: ME/SE/SGC/DAL, 2019.

35 p. : il. ; 21 cm.

1. Documentos arquivísticos - Digitalização. 2. Documentos -Preservação e conservação. 3. Arquivos e arquivamento (Documentos). 4. Brasil. Ministério da Economia. Secretaria de Gestão Corporativa. Diretoria de Administração e Logística (DAL). I. Título.

CDD - 025.17

# **SUMÁRIO**

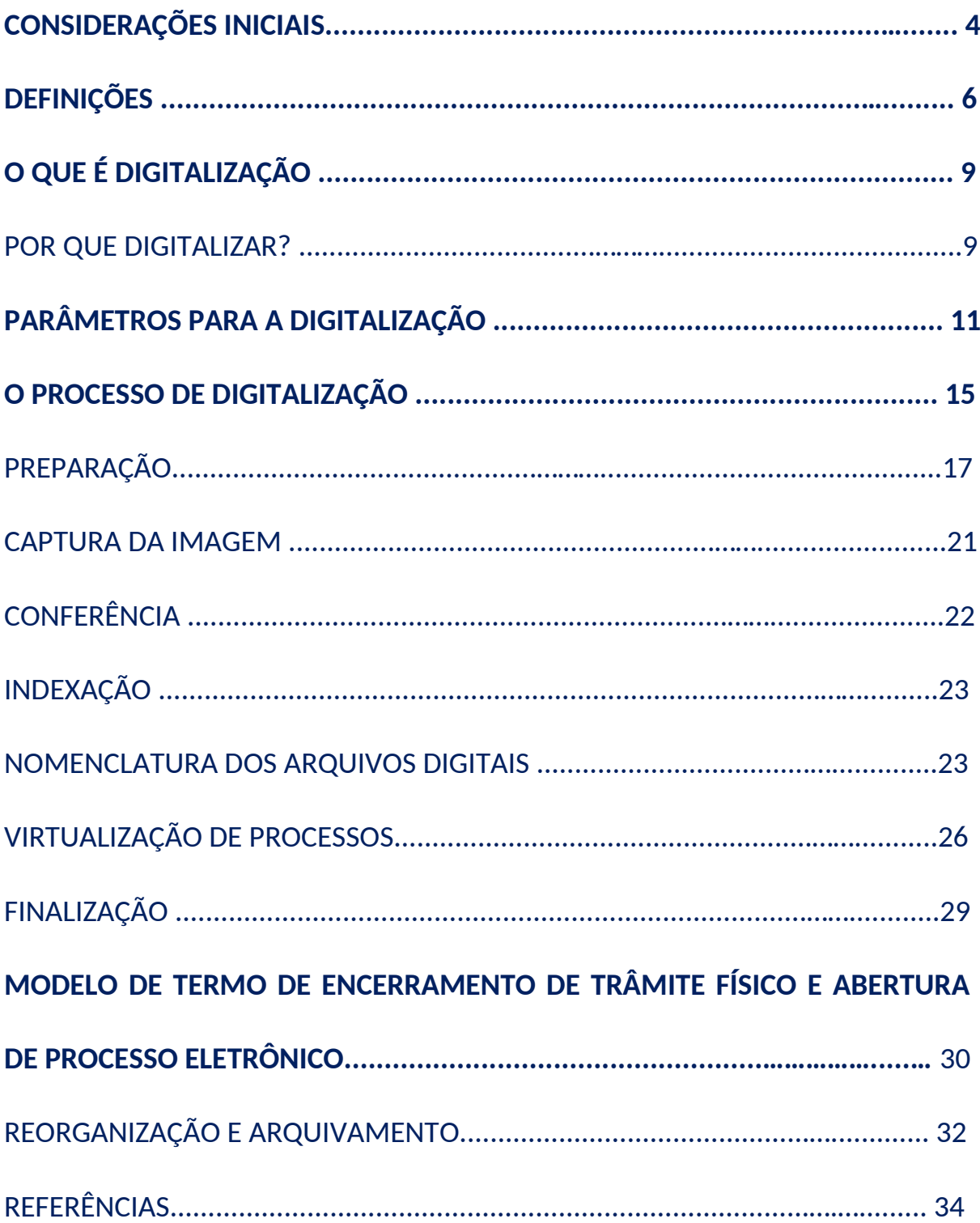

# **CONSIDERAÇÕES INICIAIS**

O **Decreto nº 19.930, de 3 de setembro de 2021**, que revogou o Decreto 18.088, de 06 de maio de 2020, dispõe sobre o uso do **meio eletrônico** para a realização do **processo administrativo** no âmbito dos órgãos da administração pública municipal direta e dá outras providências, e tem como objetivos (art. 3º):

I - assegurar a eficiência, a eficácia e a efetividade da ação governamental e promover a adequação entre meios, ações, impactos e resultados;

II - promover a utilização de meios eletrônicos para a realização dos processos administrativos com segurança, transparência e economicidade;

III - aumentar a produtividade e a celeridade na tramitação de processos;

IV - ampliar a sustentabilidade ambiental com o uso da tecnologia da informação e da comunicação;

V - facilitar o acesso do cidadão às instâncias administrativas, e

VI – simplificar o atendimento prestado aos usuários dos serviços públicos.

Para que os órgãos e entidades se adequem ao **Processo** Eletrônico<sup>1</sup>, devem adotar ações que garantam o acesso, o uso **contínuo** e a **preservação** a longo prazo dos **documentos digitais**. Isso inclui tanto cuidados relacionados aos equipamentos, quanto a elaboração de mecanismos que garantam a autenticidade desses documentos.

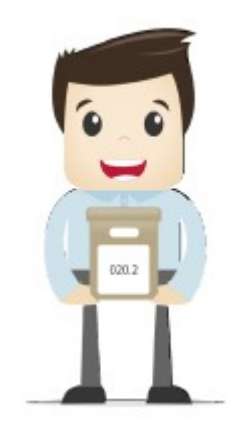

<sup>&</sup>lt;sup>1</sup>Estabelecido por meio do Decreto nº 19.930, de 2021, é uma iniciativa conjunta de órgãos da administração pública municipal de Vitória, com o intuito de construir uma infraestrutura pública de processos administrativos eletrônicos.

A **digitalização de documentos e processos** promove a melhoria no acesso e na difusão da informação. A adoção de procedimentos de digitalização implica tanto no conhecimento dos princípios da Arquivologia, quanto no cumprimento das atividades inerentes, como a captura de imagem, apresentação, armazenagem e preservação de originais.

Nesse sentido, visando ao atendimento dos dispositivos legais, ao aperfeiçoamento da gestão de documentos na Prefeitura Municipal de Vitória e à racionalização das atividades relacionadas, foi elaborada esta cartilha, que foi pensada como um instrumento prático para o uso cotidiano dos servidores.

Esta publicação tem como objetivo **orientar e prover recomendações mínimas necessárias** às unidades administrativas da PMV quanto às atividades relativas à **digitalização de documentos e processos**, a fim de garantir que os arquivos gerados sejam representantes digitais com qualidade arquivística, fidelidade ao documento original e capacidade de interoperabilidade.

O texto está dividido em quatro capítulos:

1. **Definições**: principais conceitos sobre o tema;

2. **O que é digitalização**: breve explicação sobre o processo de digitalização e sua importância;

3. **Parâmetros para a digitalização**: requisitos e ajustes necessários antes de efetuar a digitalização de documento ou processo;

4. **O processo de digitalização**: como efetuar a digitalização, garantindo o máximo de fidelidade entre o documento gerado e o original.

### **Boa leitura!**

# **DEFINIÇÕES**

Com o objetivo de entender melhor os procedimentos de digitalização de documentos e processos, algumas definições são importantes:<sup>2</sup>

Autenticidade: credibilidade de um documento enquanto documento, isto é, a qualidade de um documento ser o que diz ser e de que está livre de adulteração ou qualquer outro tipo de corrupção.

Captura digital: conversão de um documento originalmente físico para imagem em formato digital, por meio de equipamento eletrônico (escâner). Ver digitalização e documento digitalizado.

Ciclo vital dos documentos: sucessivas fases por que passam os documentos arquivísticos, desde sua produção até a guarda permanente ou eliminação.

Confiabilidade: credibilidade de um documento arquivístico enquanto afirmação de um fato. Existe quando um documento arquivístico pode sustentar o fato ao qual se refere.

Confidencialidade: propriedade de certos dados ou informações que não podem ser disponibilizadas ou divulgadas sem autorização para pessoas, entidades ou processos.

Digitalização: processo de conversão de um documento para o formato digital, por meio de dispositivo apropriado. Ver captura digital.

- Decreto nº 19.930, de 3 de setembro de 2021;
- Cartilha de Procedimentos para digitalização de documentos e processos (ME, 2019);
- Modelo de requisitos para sistemas informatizados de gestão arquivística de documentos (CONARQ, 2011);
- Recomendações para digitalização de documentos arquivísticos permanentes (CONARQ, 2010).

<sup>&</sup>lt;sup>2</sup> As definicões aqui apresentadas foram baseadas nos glossários dos seguintes documentos:

<sup>·</sup> Dicionário brasileiro de terminologia arquivística (ARQUIVO NACIONAL, 2005);

<sup>·</sup> Diretrizes para a implementação de repositórios arquivísticos digitais confiáveis - RDC-Arq (CONARQ, 2015);

Disponibilidade: propriedade de estar acessível e utilizável sob demanda por uma entidade autorizada.

Documento: toda informação registrada que seja produzida ou recebida no decurso das atividades meio e fim de uma instituição, qualquer que seja o suporte.

Documento digitalizado: documento obtido a partir da conversão de um documento originalmente físico, gerando uma fiel representação em código digital. Ver captura digital.

Documento nato-digital: documento criado originariamente em meio eletrônico.

Espécie documental: configuração que assume um documento de acordo com a disposição (forma de registro) e natureza dos atos que lhe deram origem. Exemplos: decreto, resolução, portaria, acórdão, parecer, relatório, ata, certidão, atestado, contrato, convênio, ofício, memorando, edital, alvará, etc.

Formato: configuração física de um suporte conforme a sua natureza e o modo como foi confeccionado. Exemplos: formulários, ficha, livro, caderno, planta, etc.

Integridade: estado dos documentos que se encontram completos e não sofreram nenhum tipo de corrupção ou alteração não autorizada nem documentada.

Metadados: dados que descrevem e permitem encontrar, gerenciar, compreender e/ou preservar documentos ao longo do tempo.

Número Único de Protocolo (NUP): código numérico para cadastro de processos. É o padrão oficial de numeração utilizada para controle dos processos, produzidos ou recebidos pelos órgãos da Administração Pública Municipal.

Optical Character Recognition (OCR): tecnologia para reconhecer caracteres a partir de um arquivo de imagem ou mapa de bits. Através do OCR é possível digitalizar uma folha de texto impresso e obter um arquivo de texto pesquisável.

Portable Document Format (PDF): formato de arquivo digital para representar documentos de maneira independente do aplicativo, do hardware e do sistema operacional usados para criá-los. Ver PDF/A.

PDF/A: extensão derivada do PDF, com restrições e adições que tornam o arquivo confiável e adequado para armazenamento e acesso a longo prazo. PDF/Archive - padrão ISO 19005-1:2005. Ver Portable Document Format (PDF).

Portable Network Graphics (PNG): formato de arquivo digital livre que apresenta elevada definição de cores e excelente qualidade de imagem.

Preservação digital: conjunto de ações exigidas para superar as mudanças tecnológicas e a fragilidade dos suportes, garantindo acesso e interpretação dos documentos digitais pelo tempo que for necessário.

Processo (documento): conjunto de documentos oficialmente reunidos no decurso de uma ação administrativa ou judicial, que constitui uma unidade. Ver documento.

Processo (negócio): "organização lógica de pessoas, energia, equipamento e procedimentos em atividades de trabalho projetadas para produzir um resultado final" (PALL, 1987 apud FURLAN, 2011, p. 17).

Processo administrativo eletrônico: aquele em que os atos processuais são registrados e disponibilizados em meio eletrônico. Ver processo (documento).

Suporte: material no qual são registradas as informações. Exemplos: papel, disco magnético etc.

# O QUE É DIGITALIZAÇÃO

A digitalização é um processo de conversão dos documentos físicos para o formato digital. Ela se dá por meio de um equipamento (escâner) e um software digitalizador de imagens.

Visa facilitar a busca, o armazenamento e dar celeridade no andamento da documentação. No entanto, o produto dessa conversão não substitui o original, que deve ser preservado.<sup>3</sup>

### **POR OUE DIGITALIZAR?**

A digitalização tem como benefícios:

- · melhorar o acesso à informação;
- · permitir o intercâmbio de acervos documentais e de seus instrumentos de pesquisa por meio de redes informatizadas;
- · promover a difusão e a reprodução dos acervos arquivísticos não digitais, em formatos e apresentações diferenciados do original;
- · auxiliar na preservação e na segurança dos documentos originais que estão em suportes não digitais, por reduzir seu manuseio.

Além disso, com a implementação do **Processo Eletrônico**, 4 todos os processos administrativos da PMV deverão tramitar em meio eletrônico a partir de maio de 2020. Dessa forma, aqueles que foram produzidos originalmente em suporte papel e ainda permanecem em andamento, **deverão ser digitalizados**.

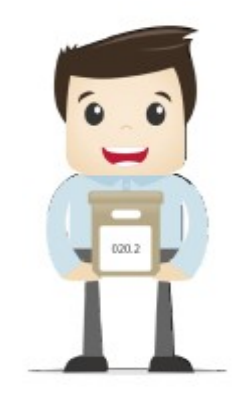

³A eliminação de documentos públicos deve ser realizada com base no estabelecido pela Resolução nº 40, de 9 de dezembro de 2014, do Conselho Nacional de Arquivos (CONARQ). <sup>4</sup>Decreto nº 19.930, de 3 de setembro de 2021.

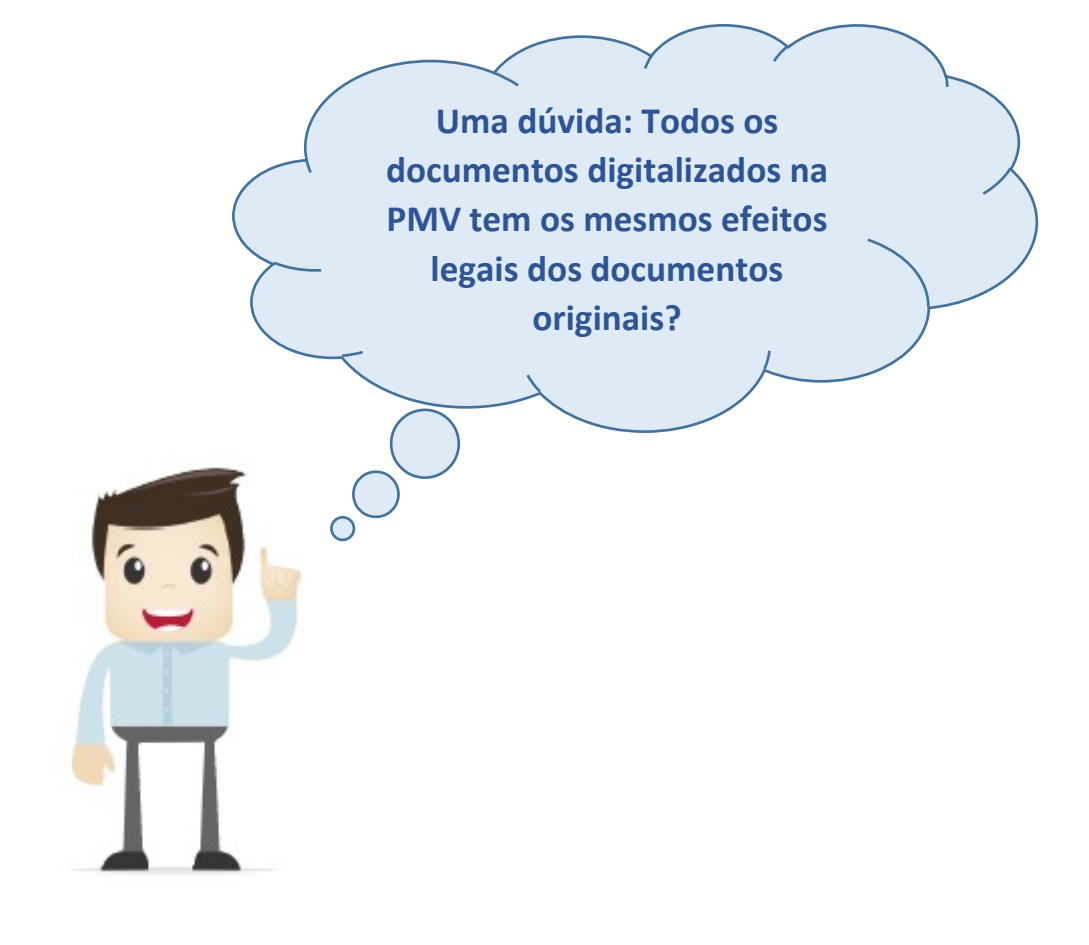

Nem todos... A utilização de padrão inferior aos descritos na tabela da próxima página, **INVIABILIZAM** a digitalização de maneira que, **os documentos digitalizados produzam os mesmos efeitos legais dos documentos originais.**

## PARÂMETROS PARA A DIGITALIZAÇÃO

Antes de utilizar um equipamento de escâner para digitalizar algum documento, são necessárias algumas configurações iniciais. Para se obter um arquivo apropriado para uso no processo eletrônico, são necessários quatro ajustes principais, que variam de acordo com o tipo de documento, conforme apresentado no quadro 1.5

#### Quadro 1 - Ajustes necessários antes da digitalização.

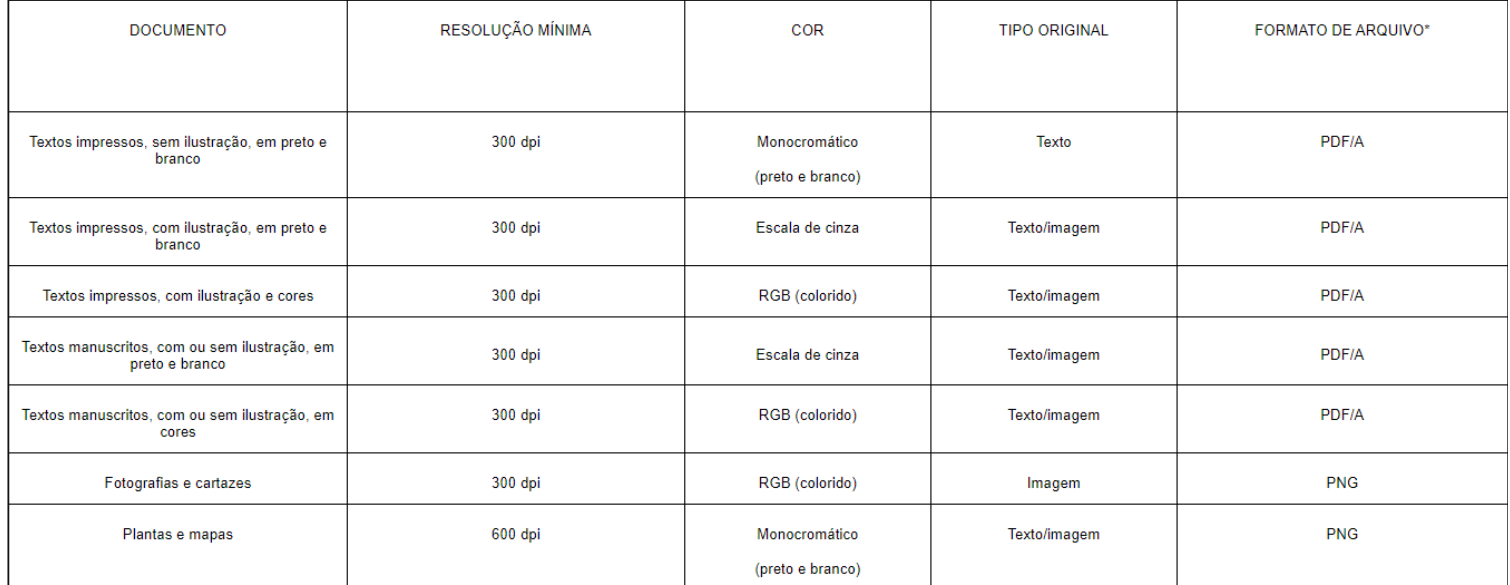

Fonte: Decreto Federal n.º 10.278, de 18 de março de 2020.

Atualmente ainda não é possível a geração de PDF/A na PMV, mas a SEMFA/SUB-TI está estudando a possibilidade disso. Enquanto isso não ocorre, todos os arquivos deverão ser digitalizados em PDF comum, mas cuidado! **Existem programas de geração de PDF, que não são compatíveis com o SIPAD.**

5 Esses ajustes podem ser necessários no aparelho de escâner utilizado para a captura das imagens, de acordo com a infraestrutura de tecnologia da informação (TI) disponível em cada unidade administrativa.

6 Formatos de arquivo recomendados pelo Conselho Nacional de Arquivos (CONARQ).

<sup>7</sup>*Optical Character Recognition* (OCR): tecnologia para reconhecer caracteres a partir de um arquivo de imagem ou mapa de *bits*. Através do OCR é possível digitalizar uma folha de texto impresso e obter um arquivo de texto pesquisável.

Cabe ressaltar que alguns tipos de documentos podem não ser reconhecidos corretamente no processamento do OCR, devido ao fato de possuírem características específicas, tais como: caracteres manuscritos; caracteres pequenos; documentos em idiomas diferentes do especificado; caracteres em fundo colorido, sombreado ou sobre ilustrações e gráficos; caracteres decorados; impressão em papel reciclado, entre outros.

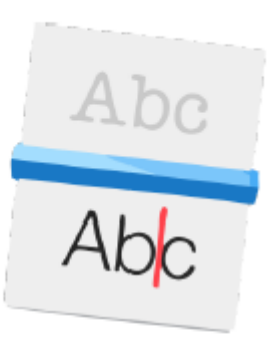

Para melhorar o processamento do OCR, recomenda-se que os documentos impressos em fontes muito pequenas (menores que 10 pontos) sejam digitalizados com resolução maior (400 a 600 dpi). Além disso, o ajuste de brilho também pode ser necessário, conforme apresentado no quadro 2.8

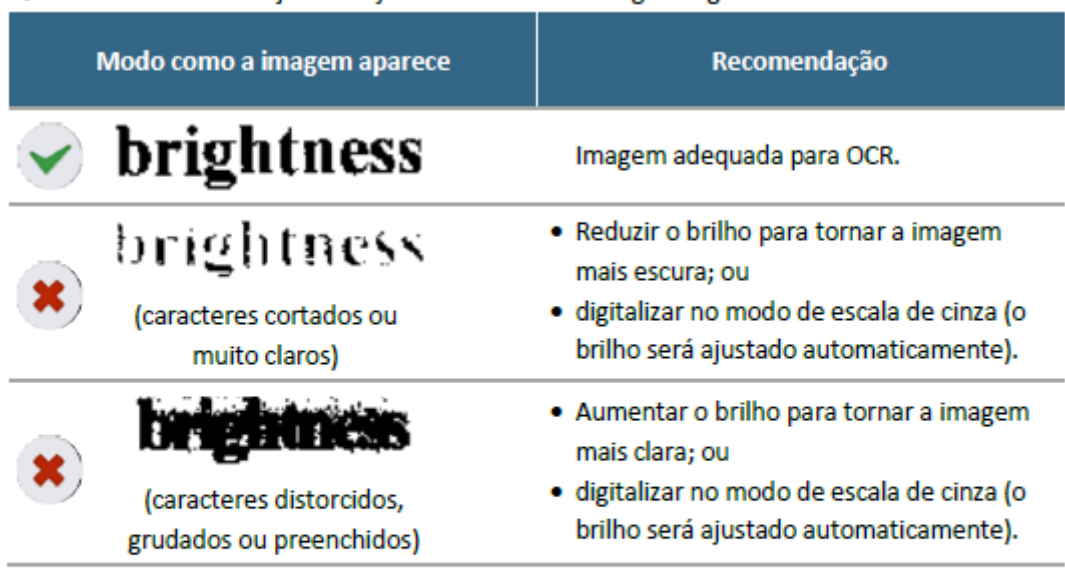

Quadro 2 - Recomendações de ajustes no brilho da imagem digitalizada.

Fonte: adaptado de ABBYY® FineReader 11.

<sup>&</sup>lt;sup>8</sup>Para saber como proceder aos ajustes necessários, consulte o manual do equipamento que está sendo utilizado para digitalização.

A digitalização de documentos impressos em papel reciclado<sup>9</sup> também exige maior cuidado, pois esse tipo de papel tem baixa qualidade, o que pode comprometer a legibilidade. Para esse tipo de documento, recomenda-se digitalizar em resolução de 300 dpi, cor monocromática e aumentar o brilho para tornar a imagem mais clara. O quadro 3, a seguir, apresenta a diferença de qualidade de imagem e de processamento do OCR de acordo com os ajustes realizados para a digitalização de documentos impressos em papel reciclado.

| <b>Ajustes</b><br>realizados                       | Amostra do<br>documento<br>digitalizado                    | <b>Tamanho do</b><br>arquivo gerado<br>(1 página) | Qualidade do processamento<br>do OCR (texto pesquisável)                                                             |
|----------------------------------------------------|------------------------------------------------------------|---------------------------------------------------|----------------------------------------------------------------------------------------------------|
| 300 dpi<br>Monocromático<br>Texto                  | <b>MINISTÉRIO</b><br>Secretaria<br>eretaria de Planejament | 113 KB                                            | MINISTÉRIO DA F 1\ZENDA<br>, Secretaria Executiva<br>cSubsecretaria de<br>Plànejament~, Orçamento e<br>Administração |
| 300 dpi<br>Escala de cinza<br>Texto                | <b>MINISTÉRIO</b><br>Secretaria<br>eretaria de Planejament | 1,31 MB                                           | MINISTÉRIO DA FAZENDA<br>Secretaria Executiva<br>Subsecretaria de Planejamento,<br>Or camento e Administração        |
| 300 dpi<br>Monocromático<br>Texto/Foto             | MINISTÉRIO<br>Secretaria<br>cretaria de Planejament        | 589 KB                                            | MINISTÉIÚO DA FAZENDA<br>. Secretaria Executiva .<br>Subsecretaria de Plânejamento,<br>Or, çamento e Administração   |
| 300 dpi<br>Monocromático<br>Texto<br>Brilho máximo | <b>MINISTÉRIO</b><br>Secretaria<br>cretaria de Planejament | 89,2 KB                                           | MINISTÉRIO DA FAZENDA<br>Secretaria Executiva<br>Subsecretaria de Planejamento,<br>Orçamento e Administração         |

Quadro 3 - Comparativo entre os ajustes para a digitalização de documentos impressos em papel reciclado e a qualidade do processamento do OCR.

<sup>&</sup>lt;sup>9</sup> De acordo com a Resolução nº 42, de 9 de dezembro de 2014, a utilização de papéis reciclados fabricados no Brasil para impressão de documentos de arquivo não é recomendada pelo Conselho Nacional de Arquivos (CONARQ) por questões de preservação e durabilidade.

Veja que, com os ajustes corretos, o arquivo digitalizado terá o menor tamanho possível e com a melhor qualidade de imagem e de processamento de OCR, o que facilitará a pesquisa de texto no documento e o seu armazenamento em meio eletrônico.

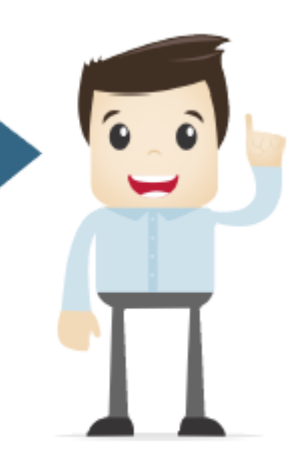

## O PROCESSO DE DIGITALIZAÇÃO

O processo de digitalização deve ser **efetuado pela unidade administrativa** que estiver com a **custódia** dos documentos ou processos que se encontram **em andamento** dentro da PMV.

Os procedimentos apresentados nesta cartilha devem ser realizados a fim de **garantir o máximo de fidelidade entre o documento digitalizado e o documento original**, levando em consideração suas características físicas, estado de conservação e finalidade de uso do arquivo digital.

De acordo com a Lei nº 12.682, de 9 de julho de 2012:<sup>10</sup>

Art. 3º O processo de digitalização deverá ser realizado de forma a manter a integridade, a autenticidade e, se necessário, a confidencialidade do documento digital, com o emprego de certificado digital emitido no âmbito da Infraestrutura de Chaves Públicas Brasileira - ICP - Brasil.

processo de digitalização  $\mathbf{O}$ é composto de cinco fases: preparação, captura das imagens, conferência, indexação e finalização, de acordo com o diagrama a seguir.

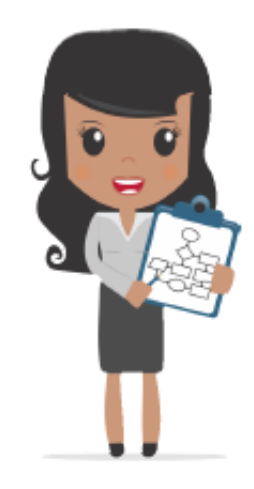

 $10$ 

Lei nº 12.682, de 9 de julho de 2012: dispõe sobre a elaboração e o arquivamento de documentos em meios eletromagnéticos. O emprego de certificado digital emitido pelo ICPBrasil para autenticação de documentos e processos eletrônicos no âmbito de cada unidade administrativa deve ser solicitado ao gestor de cada Unidade Orçamentária Municipal.

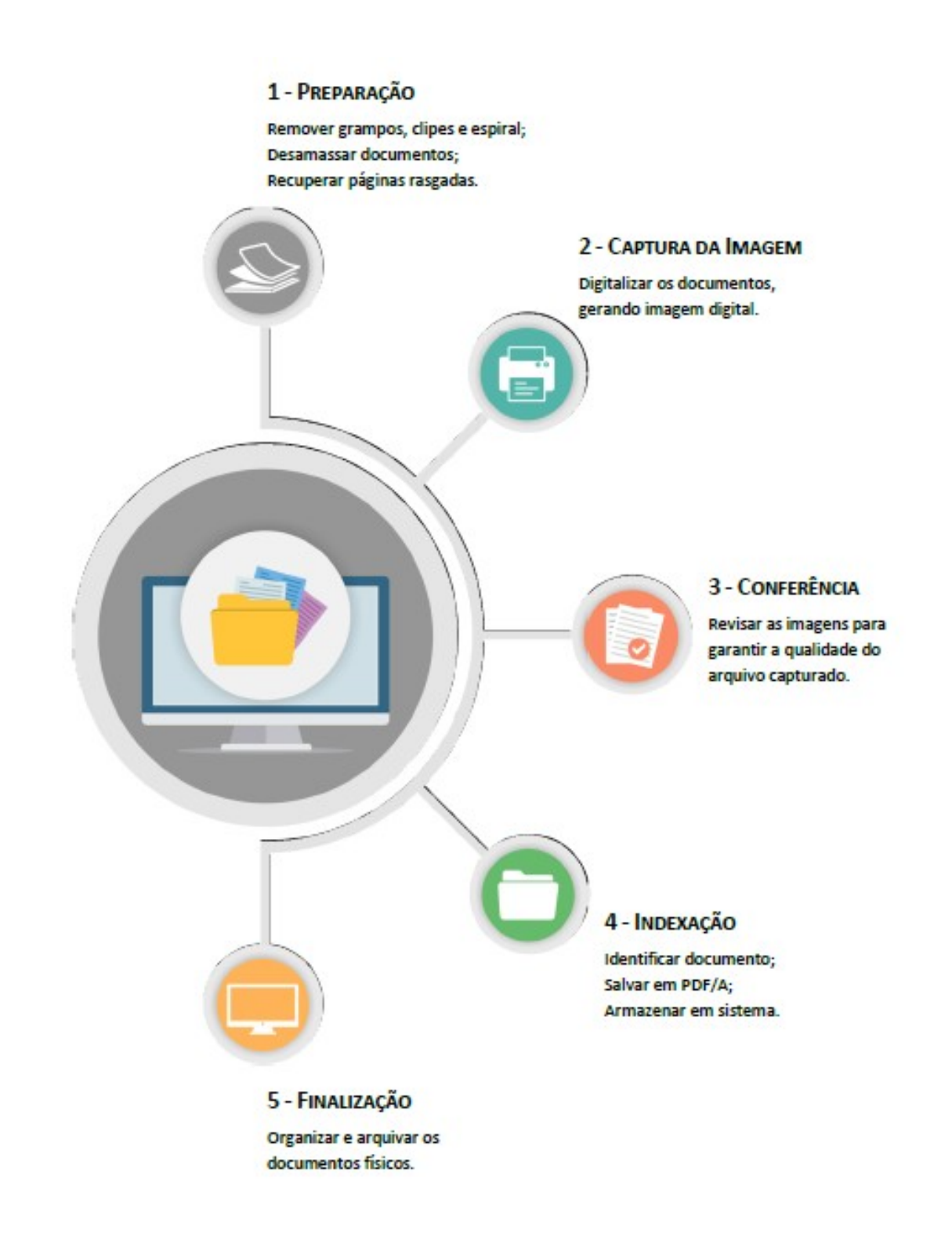

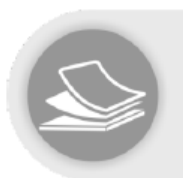

## PREPARAÇÃO

Todos os documentos e processos devem ser preparados previamente, a fim de torná-los aptos à digitalização. Essa etapa engloba as seguintes atividades:

- conferir a autuação e a numeração das folhas, quando se tratar de processo;
- desmontar processo ou desencadernar material;

• remover clipes, grampos, ou qualquer elemento que prejudique o acesso do documento ao escâner;

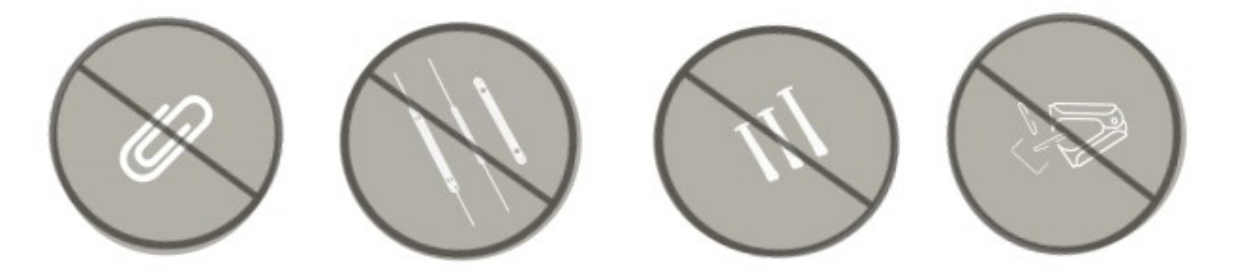

• desamassar documentos dobrados ou amassados;

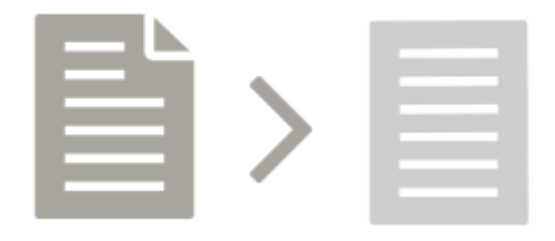

• consertar folhas rasgadas com fita adesiva evitando que não venham ser destruídas ao passar pelo scanner na digitalização;

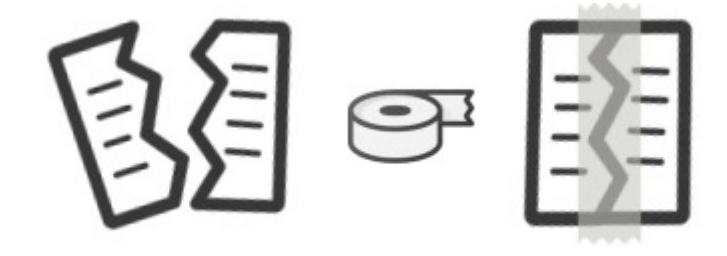

• conserte folhas rasgadas com fita adesiva e se houver alguma folha muito danificada, utilize uma folha de transporte (A folha de transporte é recomendada para digitalizar documentos mais simples, como fotos, tickets, documentos importantes ou danificados ou inclusivamente folhas A3 dobradas), evitando-se assim que não venha a ser destruída ao passar pelo scanner na digitalização.

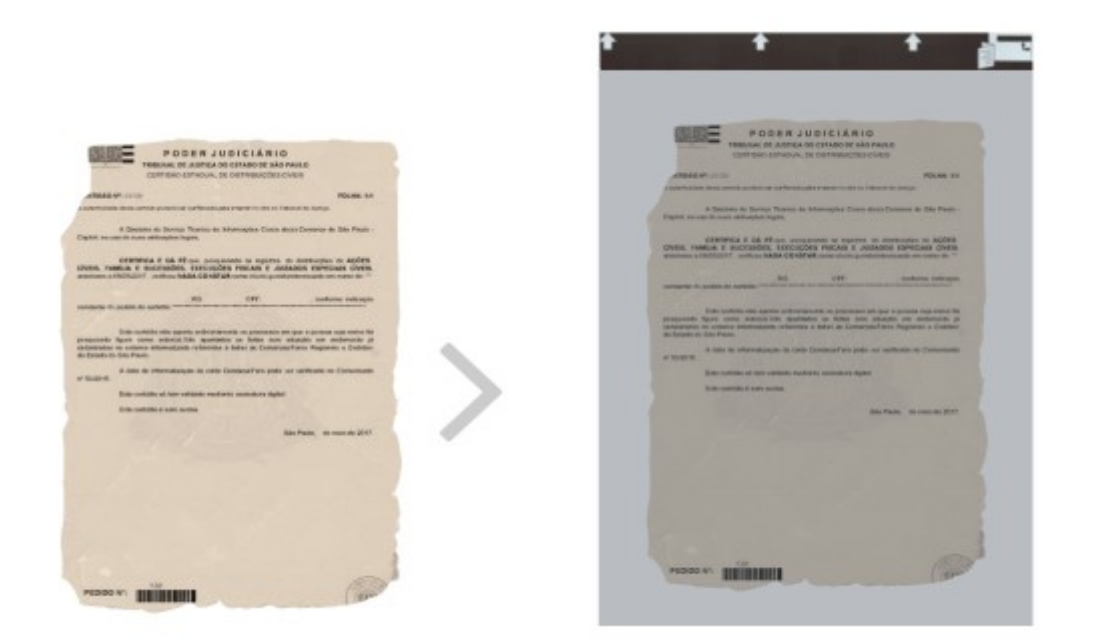

• verificar se há algum tipo de documento que difere do padrão A4 e folhas soltas;

**Obs:** Muitas folhas dos autos possuem documentos anexados, geralmente grampeados (fotografias, guias de recolhimento, fichas datiloscópicas, etc), nesses casos, remova os grampos, cuidando para não rasgar o documento e prenda-o com fita adesiva, deixando sempre visível o número da página.

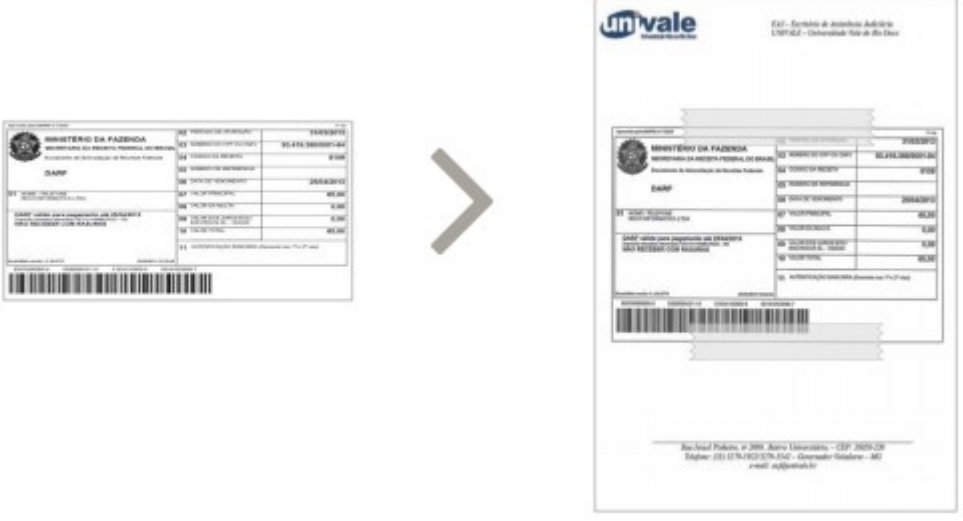

Se esses documentos possuírem informações no verso, prenda-os com fita adesiva somente na parte superior do documento ou na lateral em ambos os lados, deixando a parte do verso livre para ser digitalizada.

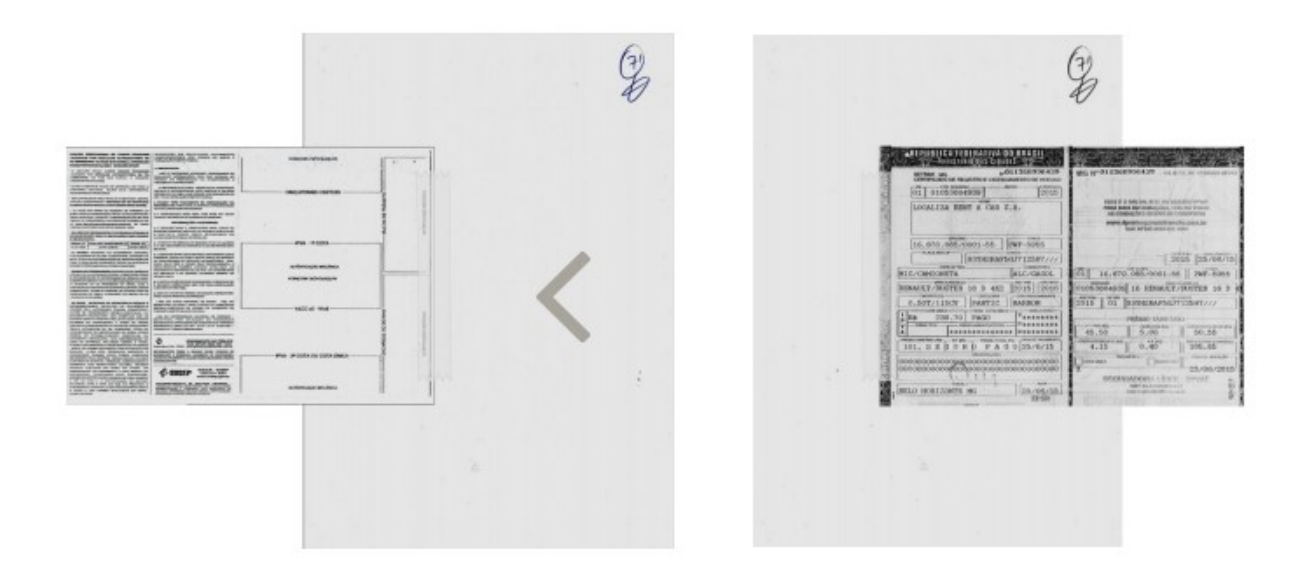

● O mesmo procedimento deve ser usado para digitalização de documentos mais sensíveis, como fotos, tickets, documentos importantes ou danificados ou inclusivamente folhas A3 dobradas.

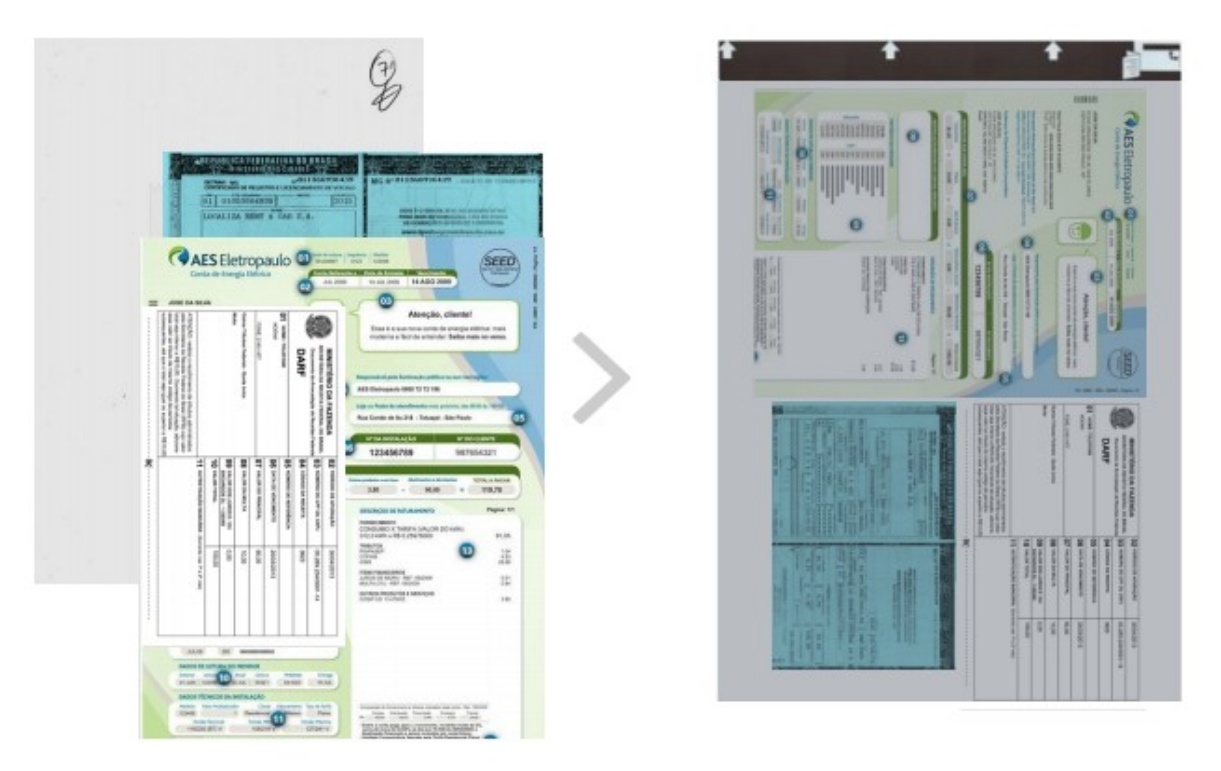

• ordenar os documentos para digitalização, conferindo se todas as folhas estão na mesma direção.

Cada processo deve, preferencialmente, ser digitalizado em um único arquivo contendo todas as suas páginas, respeitando-se sempre o limite de tamanho de arquivo para upload no sistema em uso. Caso o processo contenha mais de um volume, recomenda-se digitalizá-los em arquivos separados (um para cada volume).

Os documentos avulsos devem ser digitalizados de forma individual.

**Dica** 

Ventile os documentos antes de colocá-los na bandeja de entrada para que fiquem bem separados - isso reduz o risco de atolamento do papel.

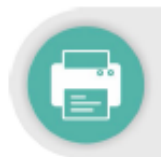

#### **CAPTURA DA IMAGEM**

A captura consiste na conversão de um documento ou processo físico para imagem em formato digital, por meio da utilização de aparelho de escâner.

Para que a imagem capturada seja apropriada para uso no processo eletrônico, faz-se necessário configurar o escâner de acordo com o tipo de documento a ser digitalizado, como já vimos no capítulo Parâmetros para Digitalização. 11

Devem ser digitalizadas também, quando houver, as capas e contracapas, bem como páginas sem impressão (frente e verso) quando contiverem numeração ou qualquer outra informação.

Essa etapa de digitalização engloba as seguintes atividades:

- · conferir que o escâner esteja corretamente conectado e ligado;
- · posicionar os documentos para digitalização, de acordo com o manual de instruções do escâner. Deve-se garantir que estejam ajustados adequadamente, pois imagens desalinhadas podem ser convertidas incorretamente;
- · definir local (pasta eletrônica) onde os arquivos gerados serão salvos;
- · ajustar, no escâner, as configurações de:
	- $\checkmark$  frente e verso:
	- v resolução;
	- $\checkmark$  cor:
	- √ tipo original (texto, texto/foto, ou foto);
	- $\checkmark$  formato de arquivo resultante;  $12$
	- ← reconhecimento de texto (OCR), quando disponível no aparelho;
- iniciar a digitalização.

<sup>&</sup>lt;sup>11</sup>Para configurar o escâner/multifuncional de acordo com os parâmetros indicados nesta cartilha, favor entrar em contato com o suporte do contrato de locação, se for o caso.

<sup>&</sup>lt;sup>12</sup>Deve-se salvar em PDF.

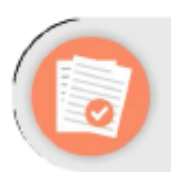

## **CONFERÊNCIA**

O controle da qualidade deve ser realizado por quem efetuou a digitalização, a fim de verificar a fidelidade da imagem capturada em relação ao documento original, ou seja, se todas as páginas foram digitalizadas e estão legíveis.

Além disso, deve-se avaliar se todas as imagens geradas a partir da digitalização estão de acordo com os padrões apresentados no capítulo Parâmetros para a Digitalização - resolução, modo de cor, formato de arquivo, reconhecimento de OCR, brilho e tamanho de arquivo.

Caso a qualidade do arquivo digital não atenda a algum dos requisitos apresentados, a digitalização deve ser realizada novamente, ajustando-se as configurações, até que atinja o padrão esperado.

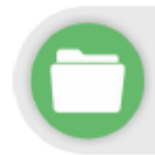

#### **INDEXAÇÃO**

Realizada a conferência das imagens capturadas, os documentos e processos necessitam ser devidamente organizados para, então, serem inseridos no sistema de gerenciamento eletrônico de documentos.

#### **NOMENCLATURA DOS ARQUIVOS DIGITAIS**

Os arquivos digitais devem receber nomes que os identifiquem e que facilitem a sua localização e pesquisa. Para isso, é fundamental que essa identificação seja sucinta, única e estruturada. Deve-se utilizar um padrão de nomenclatura que não permita existir no acervo dois arquivos com nomes iguais.

Dessa forma, recomenda-se a utilização da seguinte estrutura padrão de nomenclatura dos arquivos digitais:

- parte 1: data de produção do documento (ano.mês.dia): ۰
- parte 2: espécie documental<sup>13</sup> (sigla, conforme definição da unidade):
- · parte 3: número do documento ou processo (NUP);
- · parte 4: número do volume ou sequencial.

Utilize traço inferior (underline) para separar as partes entre si, como nos exemplos a seguir:

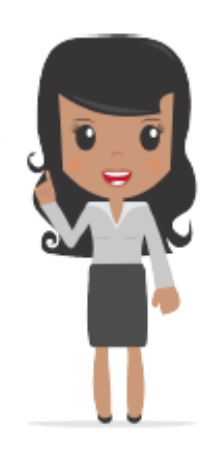

<sup>13</sup> Espécie documental: configuração que assume um documento de acordo com a disposição (forma de registro) e natureza dos atos que lhe deram origem. Exemplos: decreto, resolução, portaria, acórdão, parecer, relatório, ata, certidão, atestado, contrato, convênio, ofício, memorando, edital, alvará, etc.

- Processo com dois volumes: 2016.05.20\_Processo\_10167000456201681\_v1 2016.05.20 Processo 10167000456201681 v2
- Memorando: 2016.07.14\_Memo\_10175000789201658
- Ofício: 2016.09.23 Oficio 10193000123201632
- · Nota Técnica: 2016.04.30 NT 10583000135201603

**Dica** 

Não devem ser utilizados caracteres especiais na nomenclatura desses arquivos, tais como: acentos (agudo, circunflexo, grave, til), cedilha, asterisco, parênteses, apóstrofo, colchetes, percentual, cifrão, espaços em branco, barra etc. O uso desses caracteres dificulta a interoperabilidade dos arquivos digitais.

> **Realizados os procedimentos apresentados, os arquivos digitais estão prontos para serem inseridos no sistema SIPAD.**

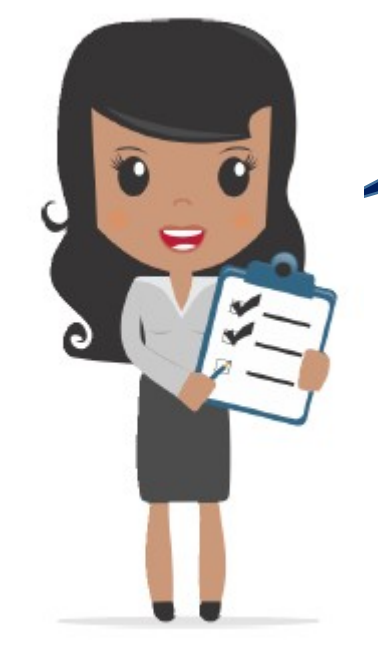

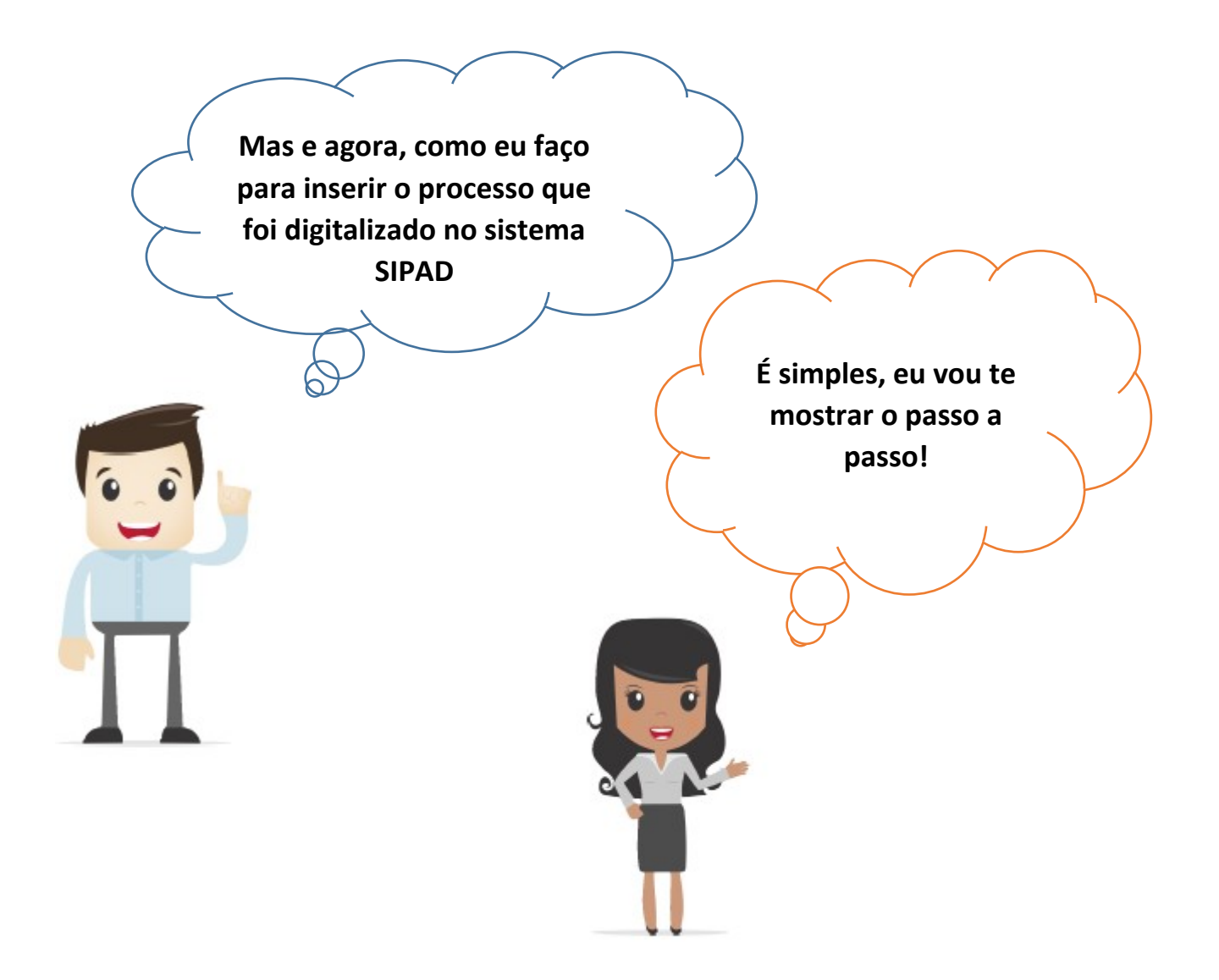

# **VIRTUALIZAÇÃO DE PROCESSOS**

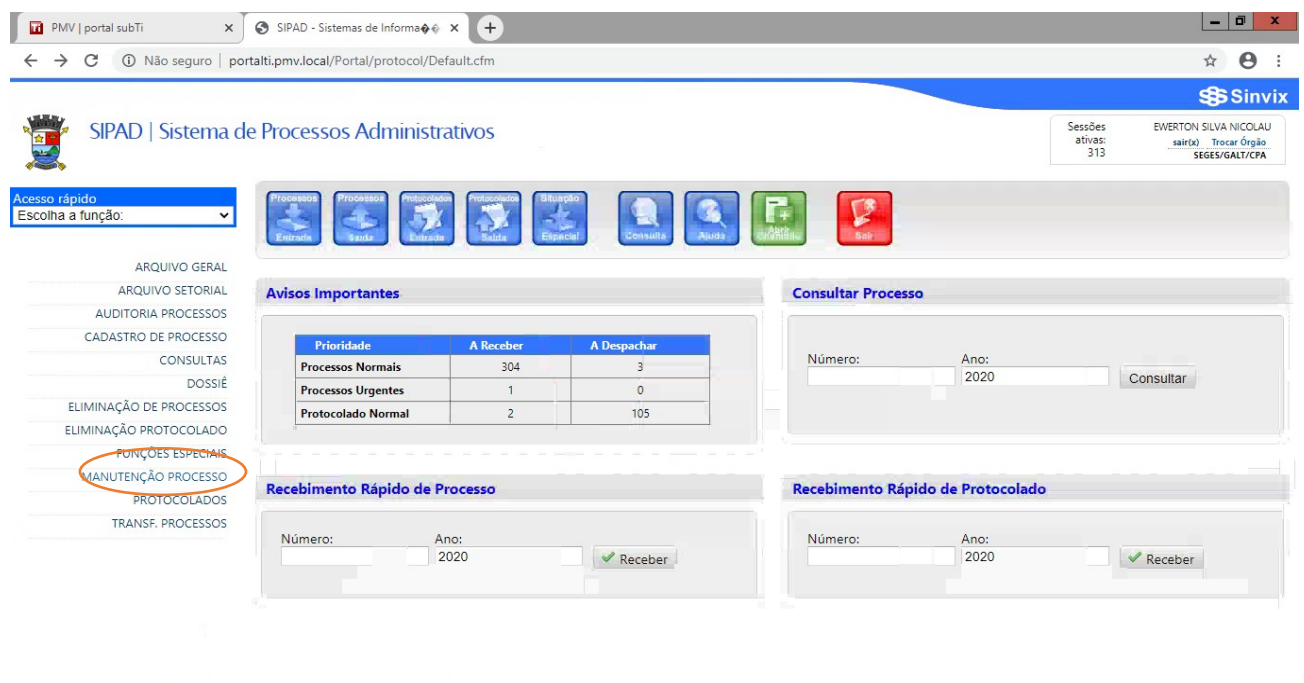

# **1º Passo:** Clique em "**Manutenção de processo**"

## **2º Passo:** Clique em "**Registra Processo Virtual**"

HDCFO WI

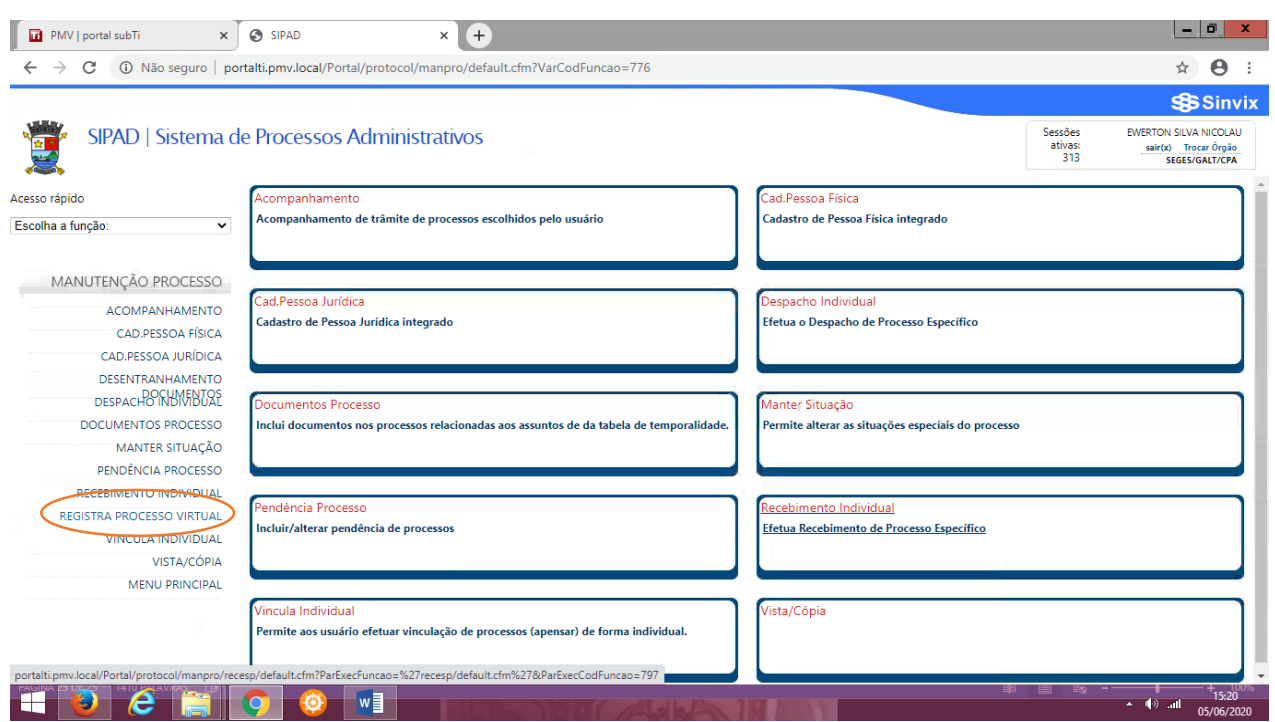

 $+$  15:17

**3º Passo:** Digite o número e ano do processo e clique em "**pesquisar**". Após, busque o arquivo.

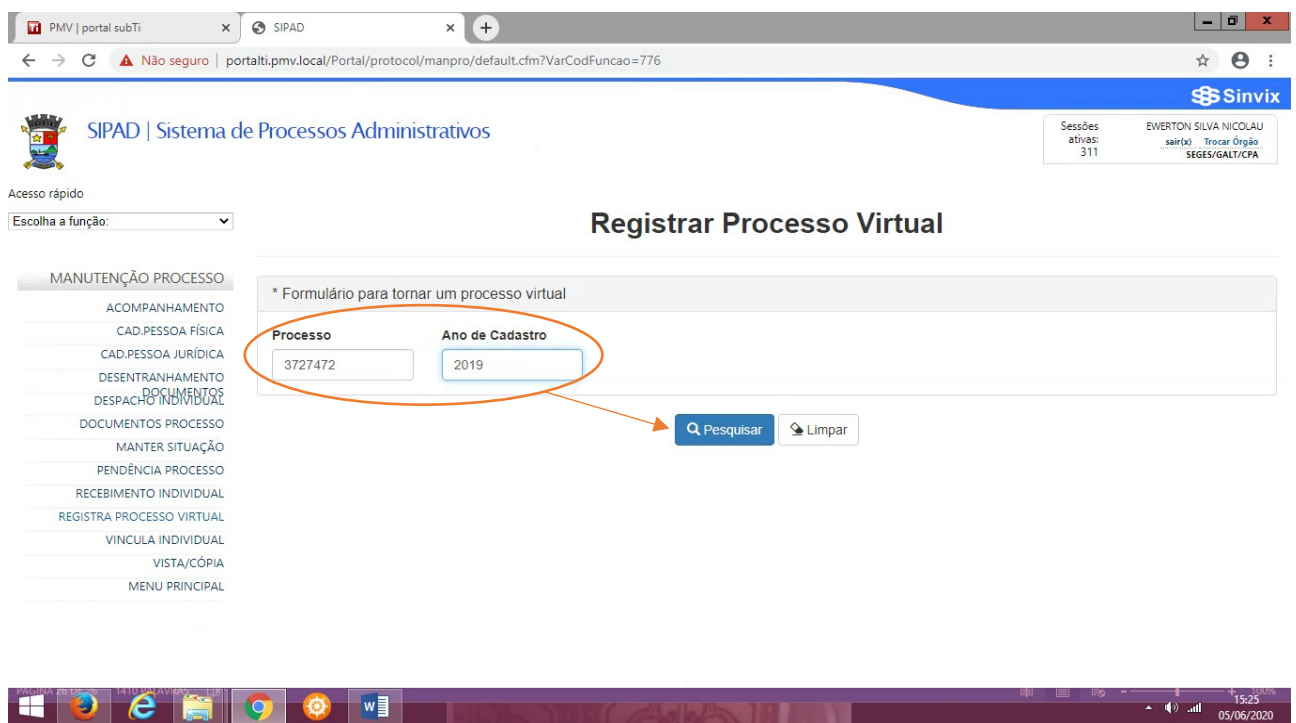

**4º Passo:** Localize pasta destino do arquivo digitalizado, clique nele, e peça para "abrir".

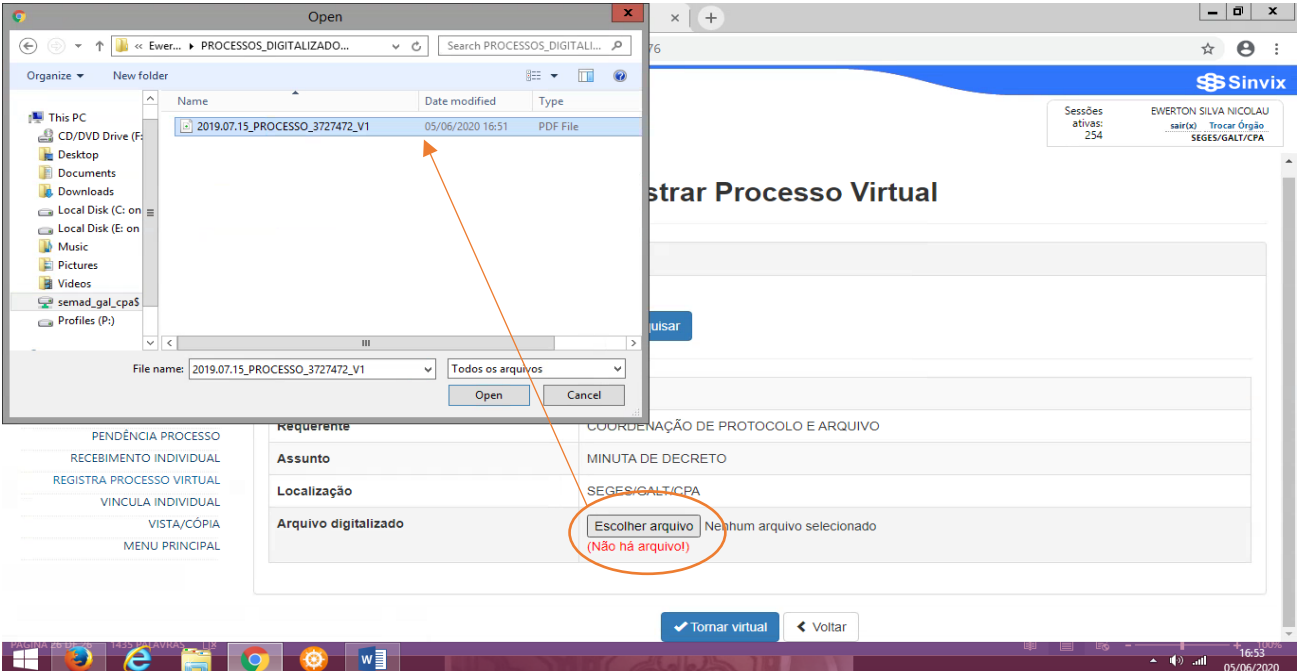

# **5º Passo:** Clique em "**Tornar virtual**"

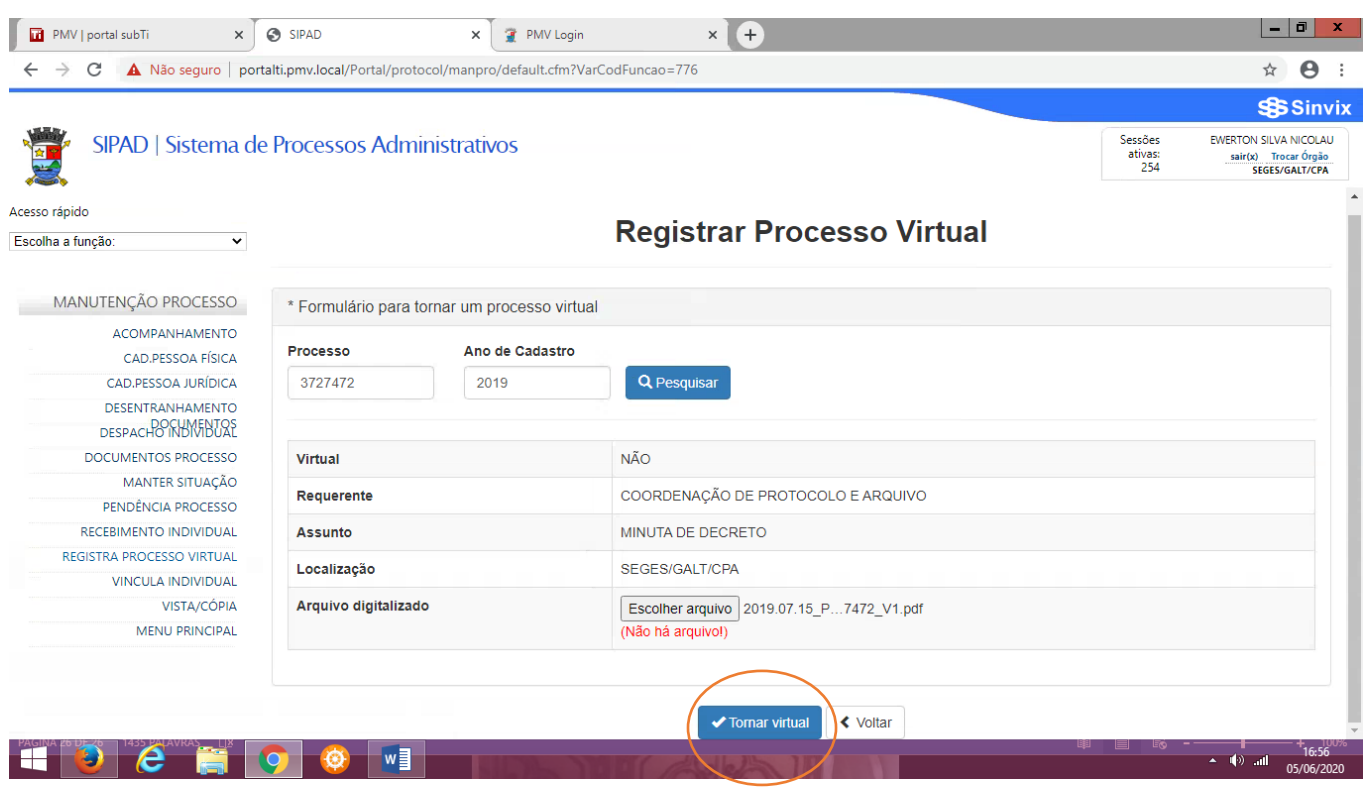

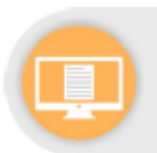

### FINALIZAÇÃO

Nesta etapa, a documentação digitalizada deve ter seu trâmite físico encerrado e ser reorganizada e arquivada, conforme procedimentos apresentados a seguir.

#### **ENCERRAMENTO DE TRÂMITE FÍSICO DE PROCESSO**

O encerramento do processo em papel e abertura do correspondente processo eletrônico deve ser realizado por meio do Termo de Encerramento de Trâmite Físico de Processo, que deve conter, no mínimo:

- identificação da unidade que realizou a digitalização;  $\bullet$
- quantidade de volumes e folhas do processo original em papel;
- · identificação da estratégia de digitalização utilizada:
	- v todos os documentos do processo em papel foram digitalizados em arquivos separados e incluídos um a um no processo eletrônico;
	- v todos os documentos do processo foram digitalizados em arquivo único:
	- √ apenas o último volume do processo foi digitalizado em arquivos separados e incluídos um a um no processo eletrônico;
	- √ apenas o último volume do processo foi digitalizado, em arquivo único;
	- v todos os volumes foram digitalizados, um arquivo único para cada volume;
	- √ foi realizada uma seleção dos principais documentos do processo em arquivos separados, e apenas esses foram incluídos no processo eletrônico:
- especificação do local e prazo onde o processo ficará armazenado até o envio para o Arquivo.

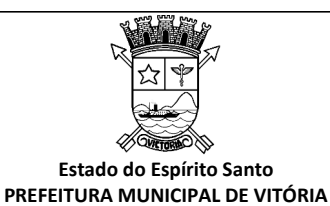

**TERMO DE ENCERRAMENTO DE TRÂMITE FÍSICO E ABERTURA DE PROCESSO ELETRÔNICO**

Processo n°: XXXXXXXX/XXXX

Interessado: xxxxxxxxxxxxxxxxxx

O processo administrativo em epígrafe foi convertido na sua totalidade do suporte não digital para o eletrônico no SIPAD, em conformidade com o disposto no Art. XX da Portaria SEGES nºXX/XXXX, mantendo o mesmo número do processo não digital e o mesmo interessado.

Foi efetivado despacho da referida conversão no Sistema de Informação de Processo Administrativo (SIPAD), e que o processo não digital será arquivado provisoriamente (até a conclusão do pleito) no setor responsável pela digitalização e depois, encaminhado ao setor de competência do assunto principal.

Fica encerrada a tramitação do processo em suporte não digital, sendo vedada a juntada de novos documentos não digitais, devendo a continuidade de sua instrução e tramitação ser somente por meio do SIPAD.

Para fins de registro, o processo originalmente em suporte não digital é composto de:

Folhas: [DIGITE AQUI A QUANTIDADE TOTAL DE FOLHAS]

Volumes: [DIGITE AQUI A QUANTIDADE DE VOLUMES]

Anexos e Mídias: [DIGITE AQUI A QUANTIDADE TOTAL DE ANEXOS E/OU MÍDIAS]

O processo eletrônico resultante da presente conversão digital ficou composto da seguinte forma:

Volume de Processo: [DIGITE AQUI A QUANTIDADE TOTAL DE ARQUIVOS DE VOLUMES]

Apartado Sigiloso: [DIGITE AQUI A QUANTIDADE TOTAL DE ARQUIVOS DE APARTADOS SIGILOSOS]

Conteúdo de Mídia ou Anexo: [DIGITE AQUI A QUANTIDADE TOTAL DE ARQUIVOS DE CONTEÚDO DE MÍDIA]

Unidade responsável pela conversão: XXXX/XXXXX

Data na qual se deu a conclusão do procedimento de conversão: XX/XX/XXXX.

#### FULANO DE TAL

Função (em letras minúsculas, com as iniciais maiúsculas)

Observações:

1. O Termo de Encerramento de Trâmite Físico e Abertura de Processo Eletrônico deverá ser impresso, numerado e anexado ao final do processo não digital, e também, autuado no SIPAD, constituindo-se no primeiro documento do processo eletrônico.

## **É importante saber, que:**

O **Termo de Encerramento de Trâmite Físico de Processo** deve ser inserido no sistema ao final do processo digitalizado, assim como no processo em papel (impresso, cópia do eletrônico).

A partir desse momento, não se deve inserir mais nenhum documento no processo físico – para que não haja diferenças entre o processo físico e o processo digitalizado.

# **REORGANIZAÇÃO E ARQUIVAMENTO**

Os documentos e processos físicos que foram digitalizados devem ser reorganizados e arquivados da seguinte forma:

### **A) Documentos avulsos**

• anotar a lápis, no canto superior direito do documento, o número correspondente ao processo no sistema SIPAD;

• acondicionar o documento em caixa arquivo, observando a classificação arquivística;

• armazenar a documentação no arquivo setorial da unidade administrativa, até que cumpra os prazos estabelecidos nas tabelas de temporalidades de documentos da PMV.

### **B) Processos**

Os processos físicos que foram digitalizados devem ser reorganizados e arquivados da seguinte forma:

• remontar o processo, prendendo as folhas à capa, com uso de grampo trilho

plástico, observando a ordem original dos documentos em cada volume;

• acondicionar o processo em caixa arquivo, observando a classificação arquivística;

• os processos administrativos físicos convertidos em eletrônico (processos híbridos), deverão ser arquivados separadamente dos demais, pois, terão tratamento diferenciado no decurso da tramitação e serão armazenados na unidade administrativa onde se localizam os autos virtuais.

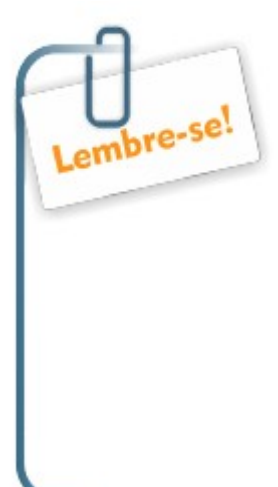

**A digitalização ainda não substitui o processo original, que deve ser preservado!**

A eliminação de documentos públicos deve ser realizada com base no estabelecido pela Resolução nº 40, de 9 de dezembro de 2014, do Conselho Nacional de Arquivos (CONARQ). Os procedimentos estão detalhados em [http://sistemas.vitoria.es.gov.br/docOficial/ope](http://sistemas.vitoria.es.gov.br/docOficial/operacoes/exibirDocumento.cfm?cod=1587) [racoes/exibirDocumento.cfm?cod=1587](http://sistemas.vitoria.es.gov.br/docOficial/operacoes/exibirDocumento.cfm?cod=1587)>.

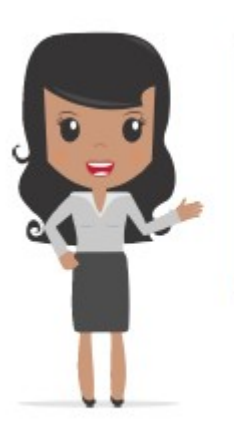

Chegamos ao final da nossa cartilha e esperamos ter ajudado no seu processo de trabalho com essas orientações!

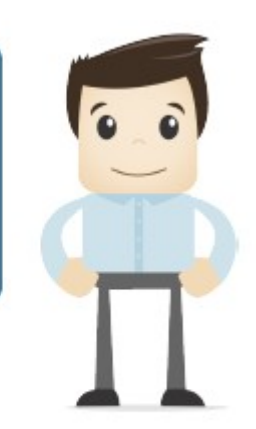

Para esclarecimentos sobre o conteúdo desta cartilha, entrar em contato com a Comissão Central de Avaliação de Documentos, pelo *e-mail* ccad@vitoria.es.gov.br.

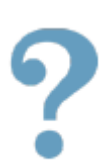

# **REFERÊNCIAS**

ABBYY. *Sistema de reconhecimento ótico de caracteres (OCR)*: ABBYY Fine Reader 11 – guia do usuário. Disponível em: <https://www.abbyy.com/media/5076/finereader\_usersguide\_portuguese.pdf >. Acesso em: 01 jun. 2020.

ADVOCACIA-GERAL DA UNIÃO (Brasil). *Manual de digitalização*. Disponível em: <http://www.agu.gov.br/page/download/index/id/18038378>. Acesso em: 01 jun. 2020.

ARQUIVO NACIONAL (Brasil). *Dicionário brasileiro de terminologia arquivística*. Disponível em: <http://www.conarq.arquivonacional.gov.br/images/publicacoes\_textos/ dicionrio de terminologia arquivistica.pdf>. Acesso em: 01 jun. 2020.

Brasil. Ministério da Economia. Secretaria Executiva. Secretaria de Gestão Corporativa. Diretoria de Administração e Logística. **Procedimentos para digitalização de documentos e processos: cartilha**. 1. ed. rev. Brasília : ME/SE/SGC/DAL, 2019.

\_\_\_\_\_\_\_. Decreto Federal nº 4.073, de 3 de janeiro de 2002. *Regulamenta a Lei nº 8.159, de 8 de janeiro de 1991, que dispõe sobre a política nacional de arquivos públicos e privados*. Disponível em: <http://www.planalto.gov.br/ccivil\_03/decreto/2002/d4073.htm>. Acesso em: 01 jun. 2020.

\_\_\_\_\_\_\_. Decreto Municipal nº 19.930, de 3 de setembro de 2021. *Dispõe sobre o uso do meio eletrônico para a realização de processos administrativos, no âmbito dos órgãos da administração pública municipal direta e dá outras* **providências.** em: Disponível em: <https://sistemas.vitoria.es.gov.br/atosnormativos/arquivos/2021/D19930.PDF >. Acesso em: 03 de junho de 2024.

\_\_\_\_\_\_\_. Lei Federal nº 12.682, de 9 de julho de 2012. *Dispõe sobre a elaboração e o arquivamento de documentos em meios eletromagnéticos*. Disponível em:

<http://www.planalto.gov.br/ccivil\_03/\_ato2011-2014/2012/Lei/L12682.htm>.

Acesso em: 01 jun. 2020.

\_\_\_\_\_\_\_. Lei Federal nº 8.159, de 8 de janeiro de 1991. *Dispõe sobre a política nacional de arquivos públicos e privados e dá outras providências*. Disponível em: <http://www.planalto.gov.br/ccivil 03/leis/L8159.htm>. Acesso em: 01 jun. 2020.

CONSELHO NACIONAL DE ARQUIVOS (Brasil). Câmara Técnica de Documentos Eletrônicos. *Diretrizes para a implementação de repositórios arquivísticos digitais confiáveis – RDC-Arq*. Disponível em: <http://www.conarq.gov.br/ images/publicacoes\_textos/diretrizes\_rdc\_arq.pdf>. Acesso em: 01 jun. 2020.

\_\_\_\_\_\_\_. *Modelo de requisitos para sistemas informatizados de gestão arquivística de documentos*. Disponível em: <http://www.conarq.arquivonacional.gov.br/images/publicacoes\_textos/earqb rasil\_model\_requisitos\_2009.pdf>. Acesso em: 01 jun. 2020.

\_\_\_\_\_\_\_. *Recomendações para digitalização de documentos arquivísticos* **permanentes.** Disponível em: <http://www.conarq.arquivonacional.gov.br/images/publicacoes\_textos/ Recomendacoes digitalizacao completa.pdf>. Acesso em: 01 jun. 2020.

CONSELHO ADMINISTRATIVO DE DEFESA ECONÔMICA – CADE (Brasil). *Manual de digitalização de processos em OCR*. Disponível em: <http://sempapel.cade.gov.br/wp-content/uploads/2014/12/DigitalizacaoOCR. pdf>. Acesso em: 01 jun. 2020.

EMBRAPA (Brasil). *Guia para digitalização de documentos*. Disponível em: <https://www.embrapa.br/documents/1355746/1441198/GuiaDigitalizacao.pd f/6394c2e2-be46-4c72-8e81-07247b5f2a38>. Acesso em: 01 jun. 2020.

TRIBUNAL DE JUSTIÇA DO ESTADO DE SÃO PAULO. *Guia rápido de* digitalização. **Disponível** em:  $\overline{<}$ [http://www.tjsp.jus.br/Download/PeticionamentoEletronico/GuiaPraticoDigital](http://www.tjsp.jus.br/Download/PeticionamentoEletronico/GuiaPraticoDigitalizacao.pdf)

[izacao.pdf](http://www.tjsp.jus.br/Download/PeticionamentoEletronico/GuiaPraticoDigitalizacao.pdf)>. Acesso em: 01 jun. 2020.

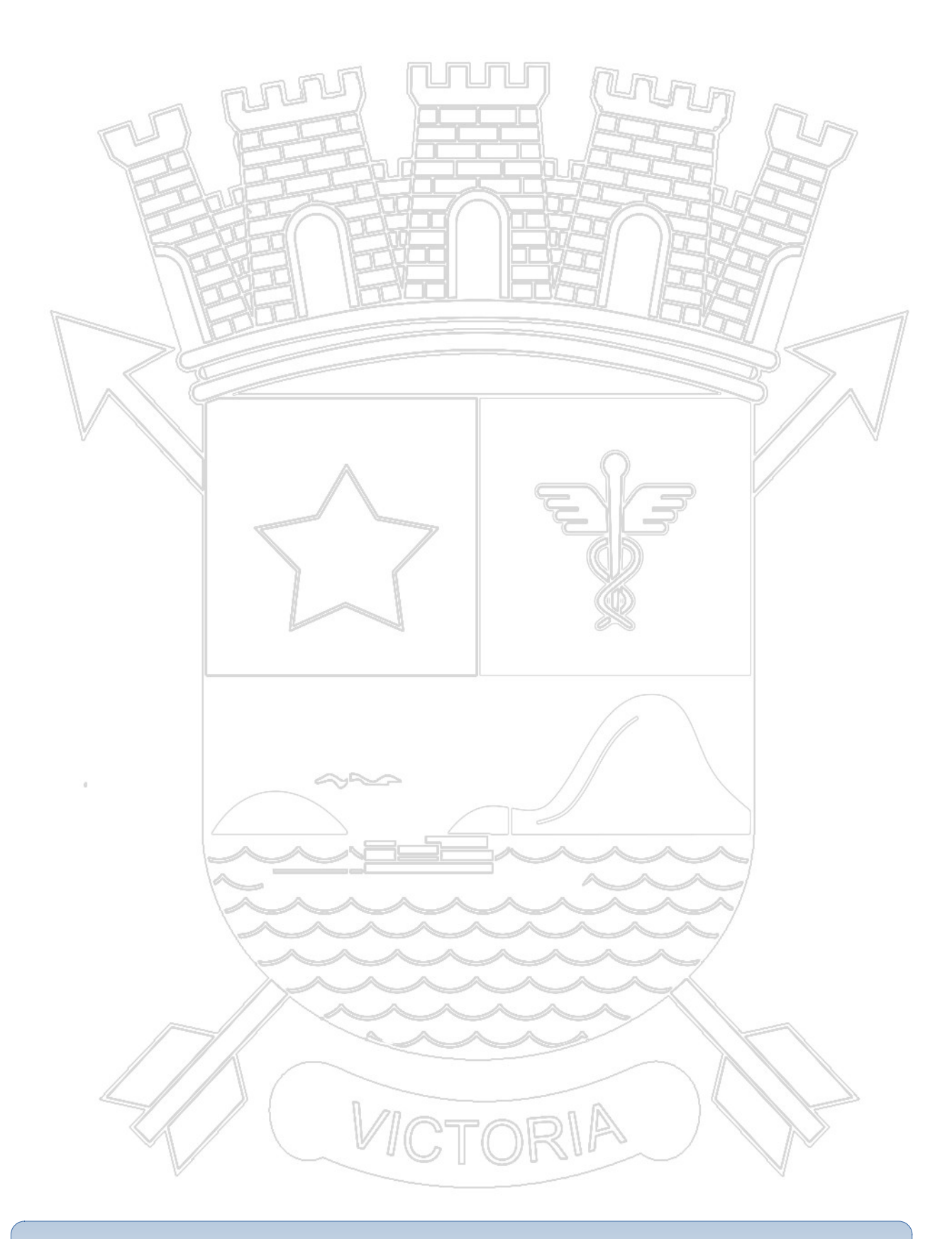

**CONTATO:** ccad@vitoria.es.gov.br